## **Kivitendo Versandschnittstelle**

#### Einbindung externer Versandschnittstellen mittels Webservice

Hier : DHL Geschäftskunden API und Deutsche Post Internetmarke

# Gründe

- Erzeugen von Versandetiketten aus Kivitendo heraus
- Reduzierter Arbeitsaufwand (keine Nutzung von zusätzlichen Portalen, Benutzername, Passwort…..)
- Redundanzen vermeiden (Nutzung der Kivitendo Stammdaten)

## Vorraussetzungen

• DHL Geschäftskundenaccount

- DP Portokasse-Account
- Anmeldung zur Nutzung des DP Webservices (Keyphase, DPWN Markplatzschlüssel, Partner ID)

# Aufbau

- DHL Geschäftskunden API
	- CreateShipmentOrder
	- DeleteShipmentOrder
	- UpdateShipmentOrder
- Deutsche Post Internetmarke
	- checkoutShoppingCartPDF

### Versandmenü

#### • Erstellung eines neuen Menüpunktes "Versand"

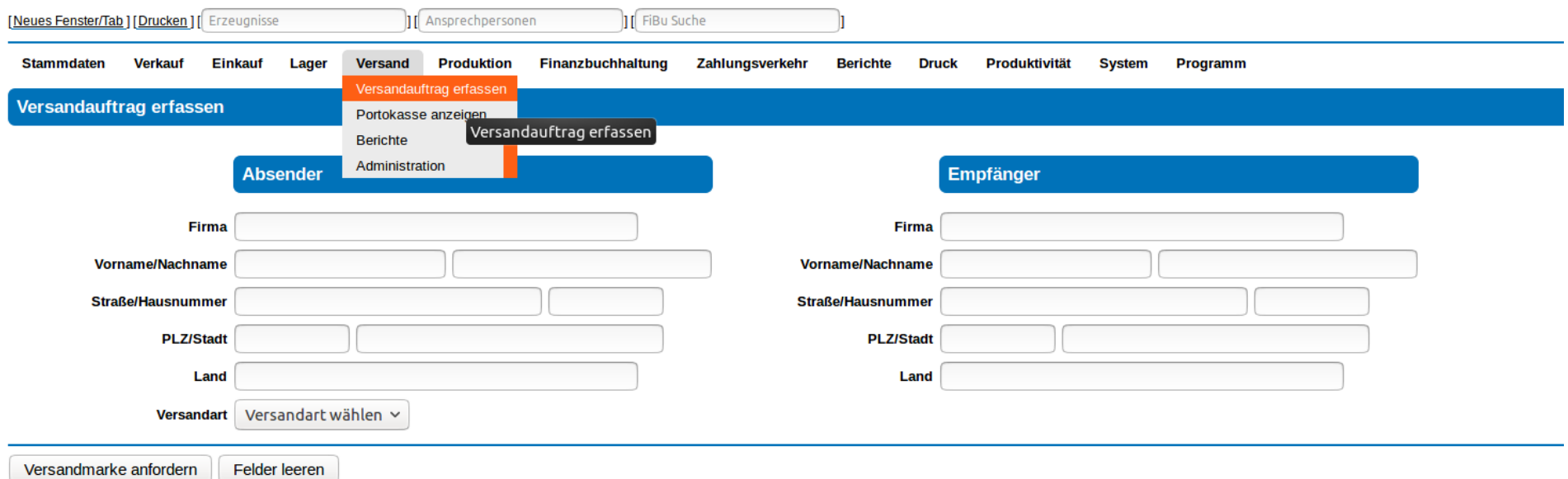

### Benutzerkonten

#### • Benutzerkonten anlegen

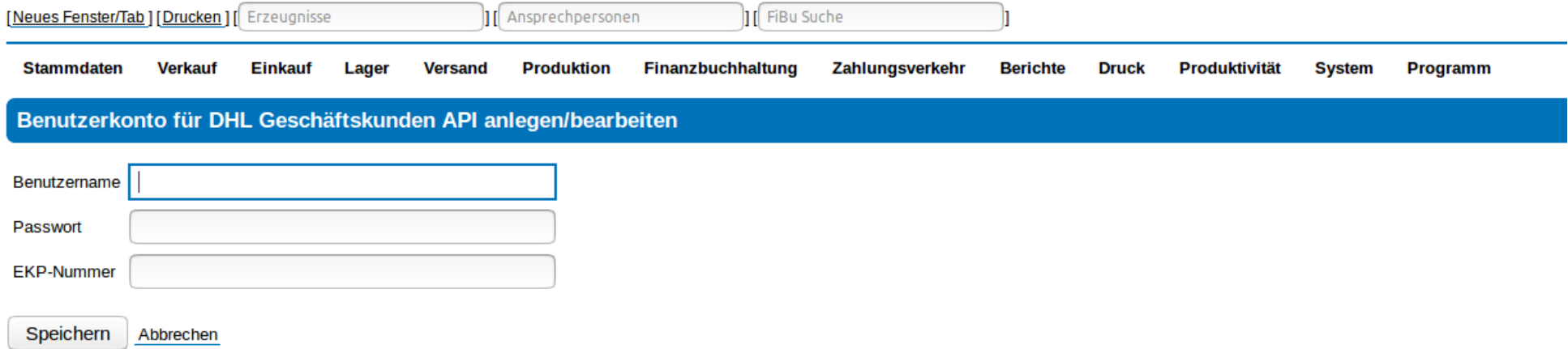

#### • Benutzerkonten verwalten

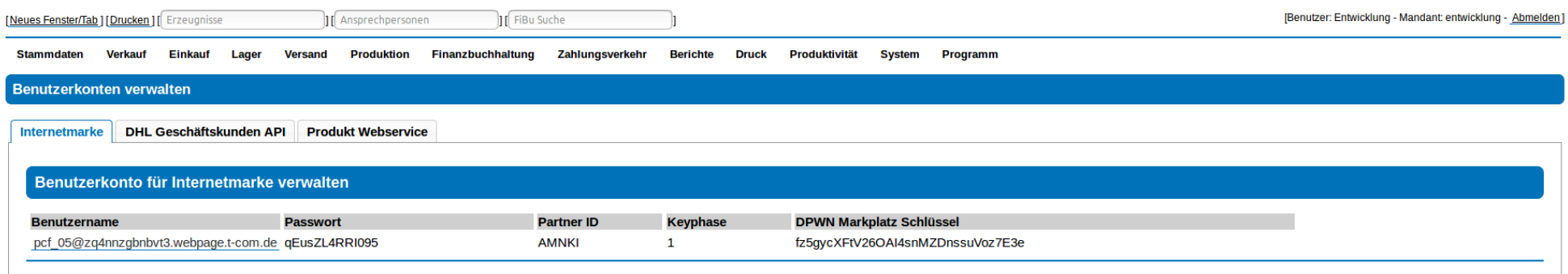

# Durchlauf

• Erstellung des Buttons "Frankieren" in der Lieferscheinmaske

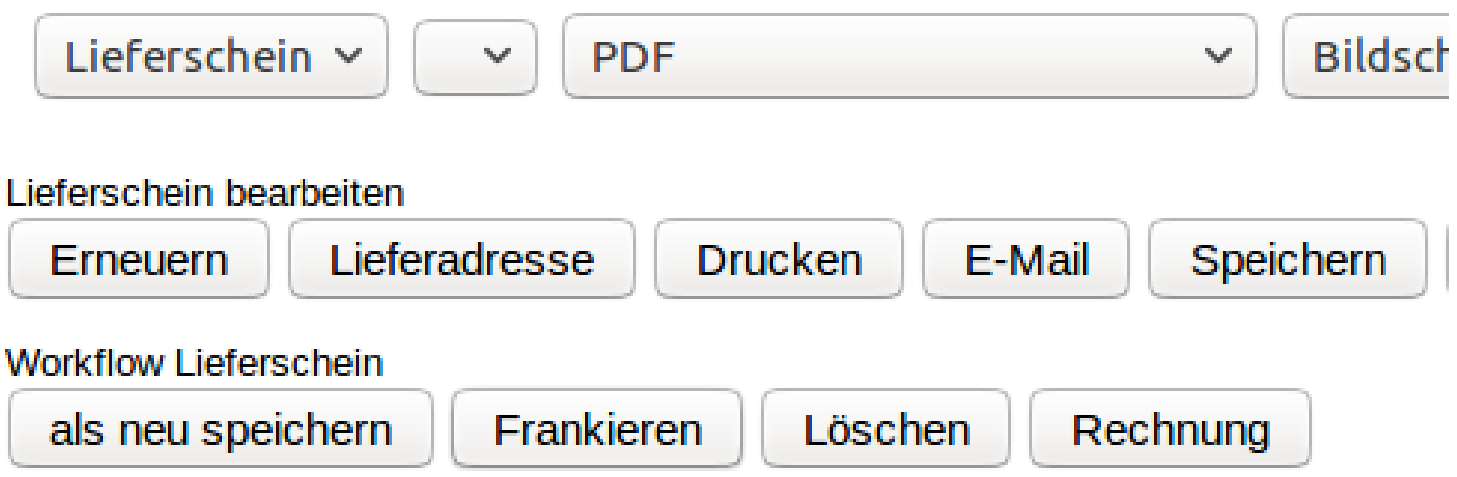

# Durchlauf

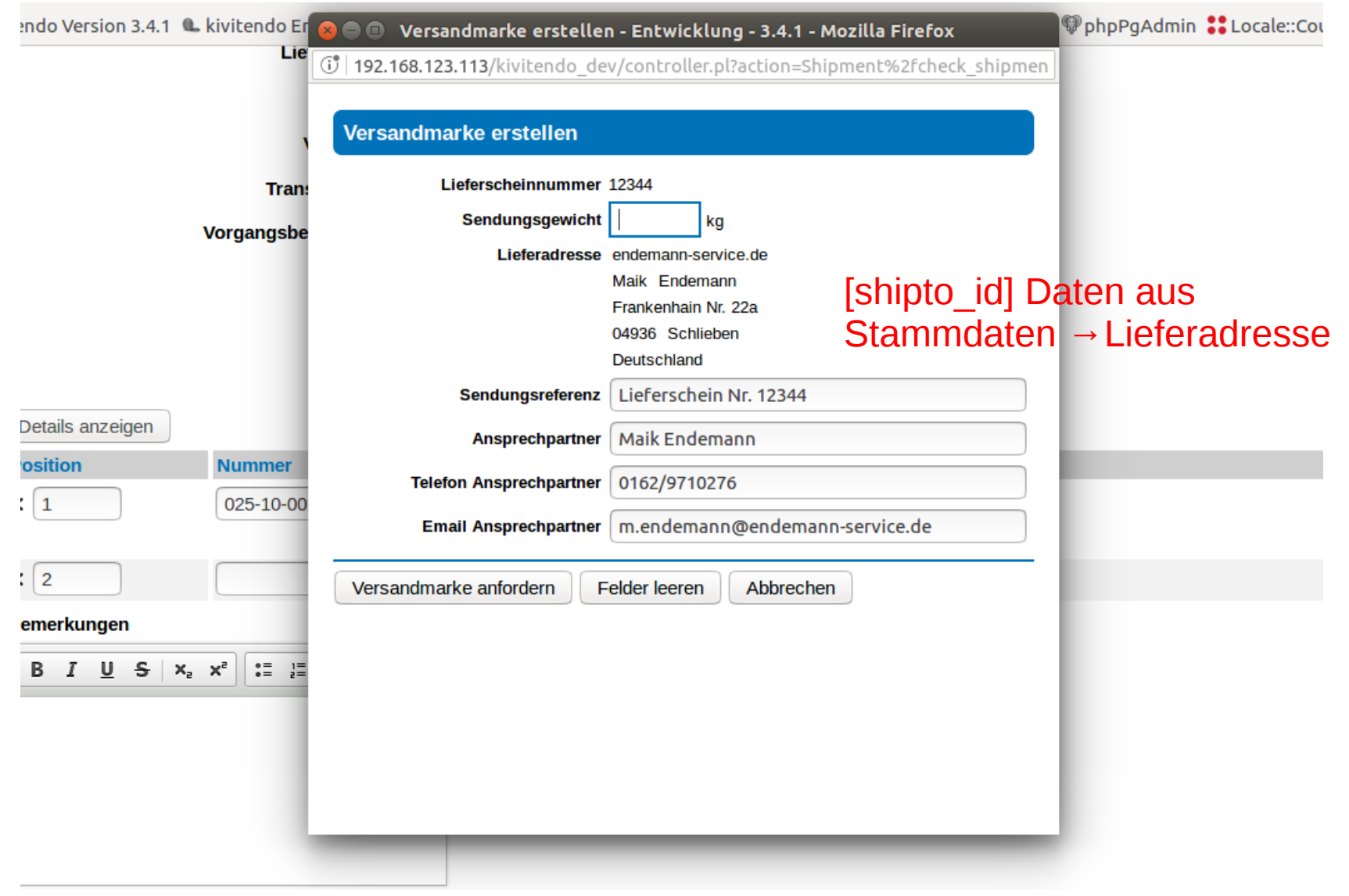

## Durchlauf

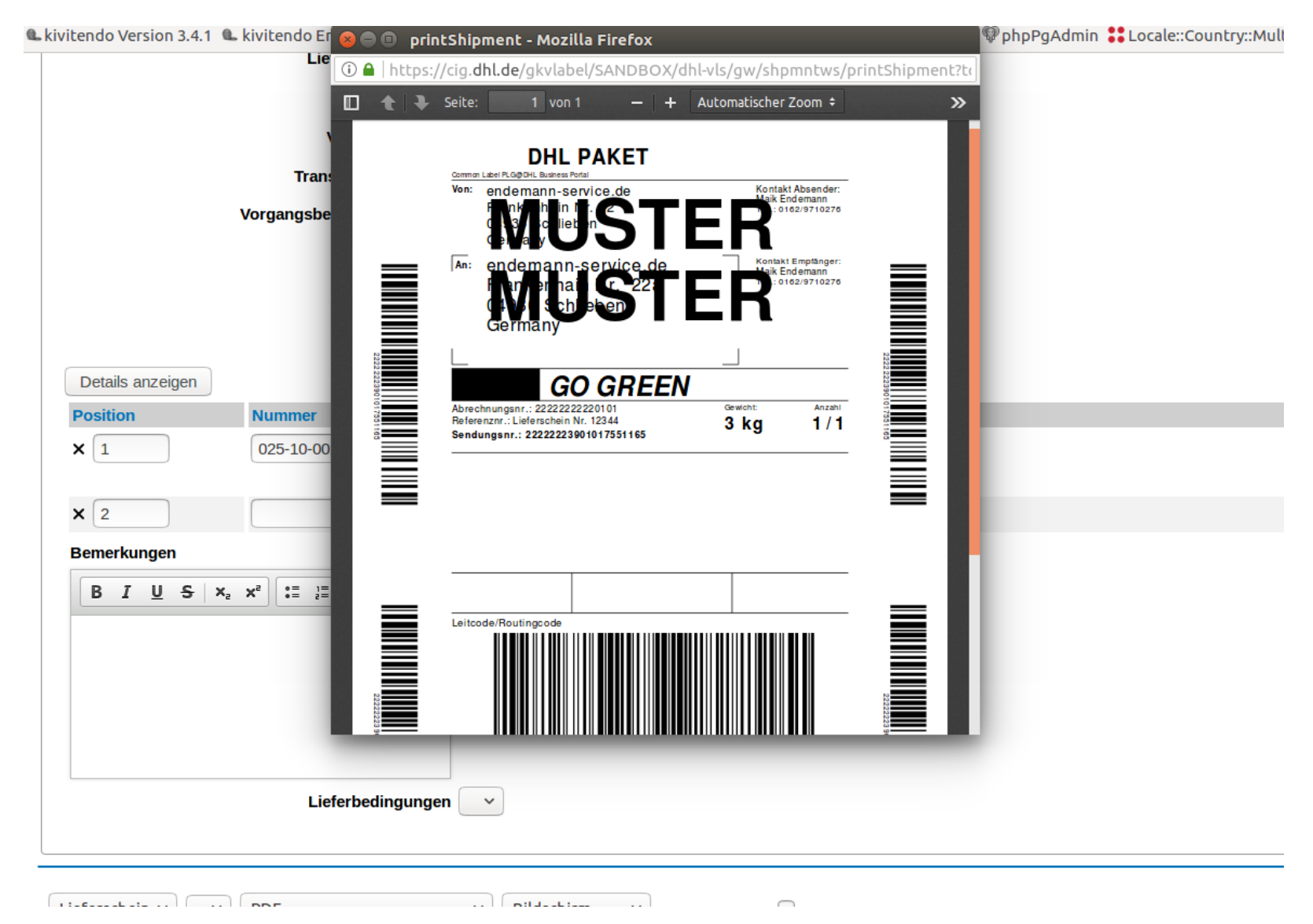

## **Berichte**

#### • Menüpunkt [Versand] → [Berichte] → [Versandaufträge]

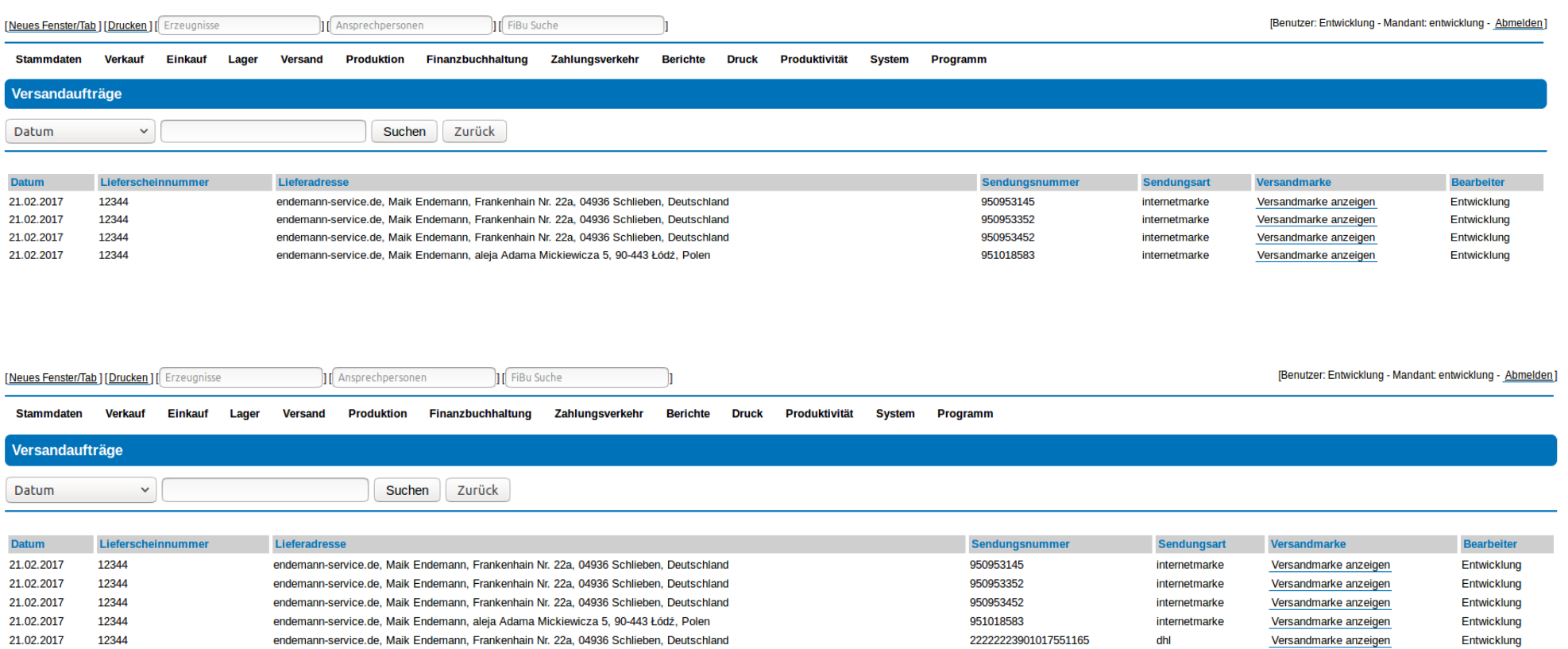

# Berichte

● Menüpunkt [Versand]→[Berichte]→[Versandaufträge]

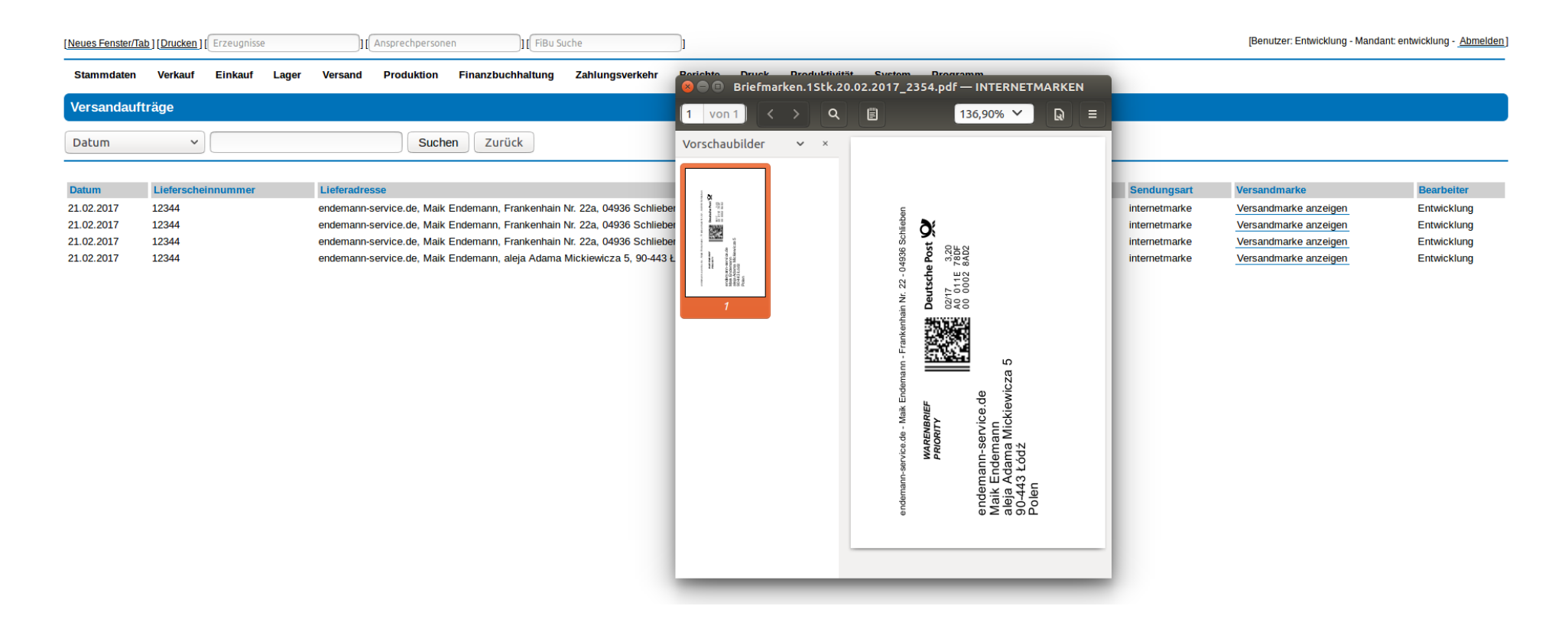

### Portokasse

• Menüpunkt [Versand] → [Portokasse]

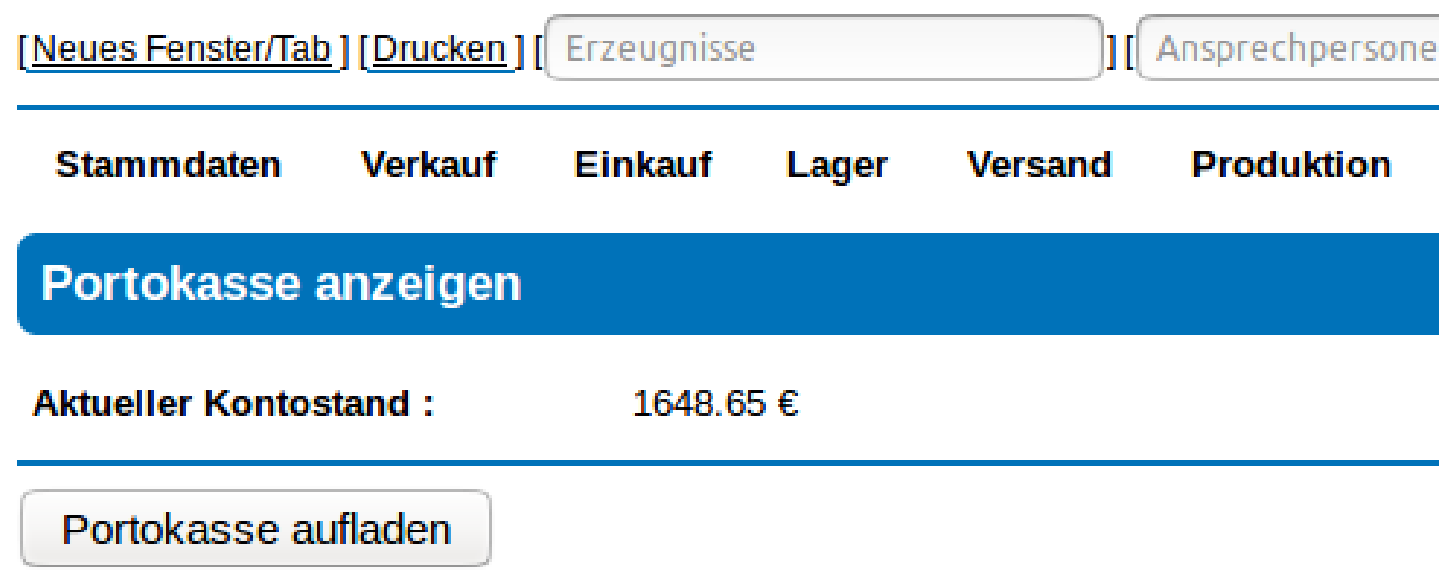

#### Portokasse

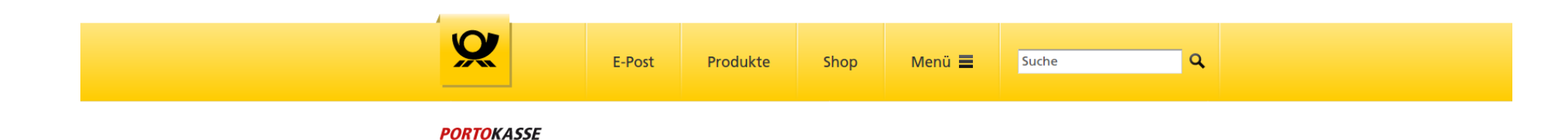

#### Jetzt Porto laden

Für den Kauf der gewählten Produkte reicht Ihr Guthaben leider nicht aus. Laden Sie im folgenden Schritt ein Guthaben von mindestens 10,00 € auf. Nach dem Login mit Ihren Zugangsdaten können Sie Ihr Guthaben jederzeit für den Kauf von weiteren Produkten verwenden. Der Aufladebetrag wird Ihnen sofort belastet. Über Ihr Guthaben können Sie dauerhaft verfügen.

#### 1. Bitte geben Sie einen Aufladebetrag an

Betrag in  $\epsilon$ 10,00

#### 2. Bitte wählen Sie eine Zahlungsmethode

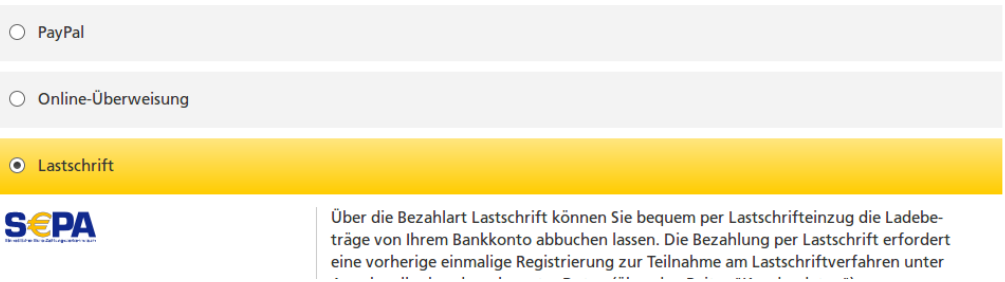

# Ausblick

- Den ganzen hardcodierten Kram konfigurierbar machen :-)
- Menüpunkt "Frankieren" in Rechnungsmaske
- DHL SendungsverfolgungsAPI
- Nutzung des Produktwebservices ProdWS • Immer aktuelle Produktpreise, -formate